# **[Przykłady pytań ankietowych i](https://pomoc.comarch.pl/optima/pl/2023_5/index.php/dokumentacja/przyklady-pytan-ankietowych-i-sposoby-udzielania-na-nie-odpowiedzi/) [sposoby udzielania na nie](https://pomoc.comarch.pl/optima/pl/2023_5/index.php/dokumentacja/przyklady-pytan-ankietowych-i-sposoby-udzielania-na-nie-odpowiedzi/) [odpowiedzi](https://pomoc.comarch.pl/optima/pl/2023_5/index.php/dokumentacja/przyklady-pytan-ankietowych-i-sposoby-udzielania-na-nie-odpowiedzi/)**

Pytanie otwarte z polem o typie *tekst*:

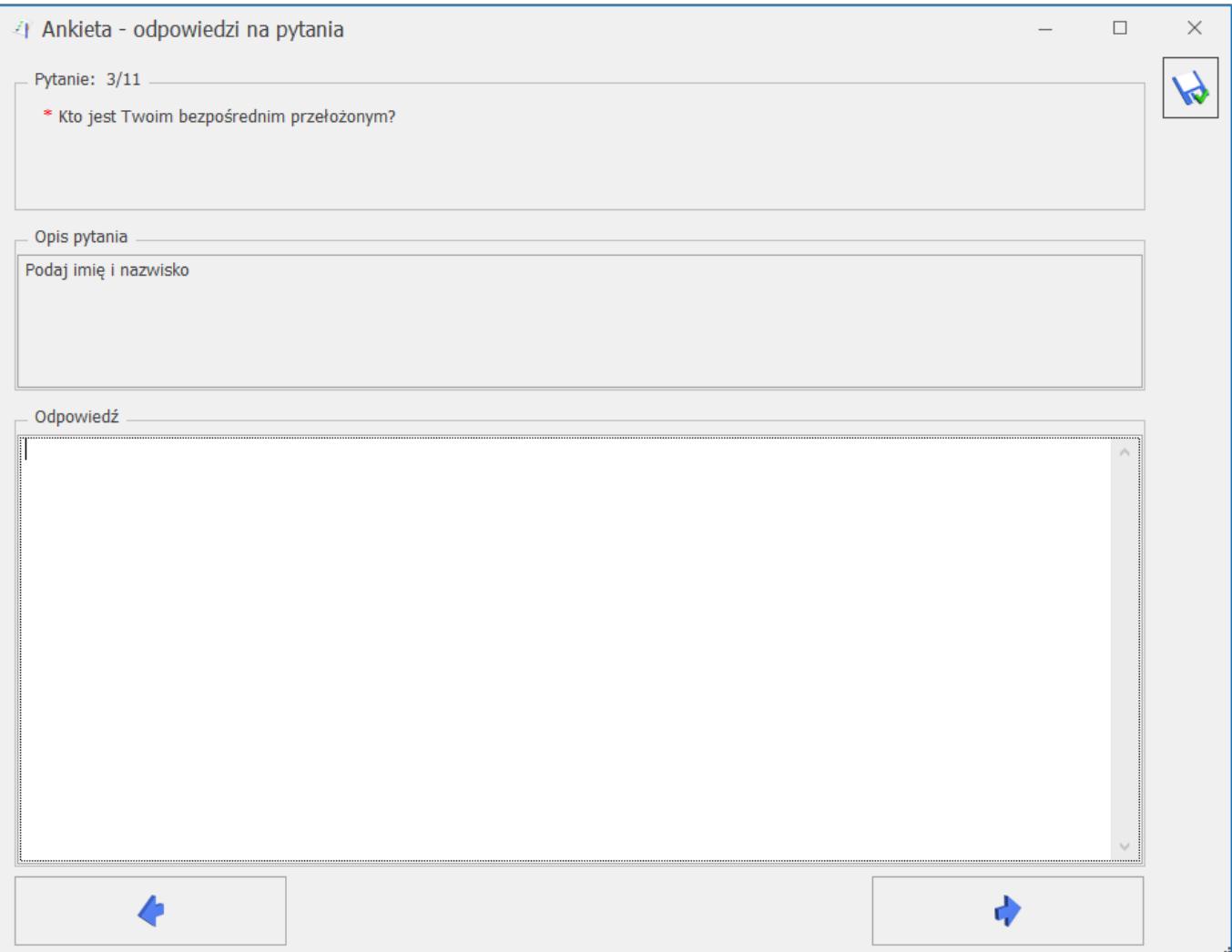

Pytanie otwarte z polem o typie *liczba* (można wpisać zarówno liczbę dodatnią jak i ujemną):

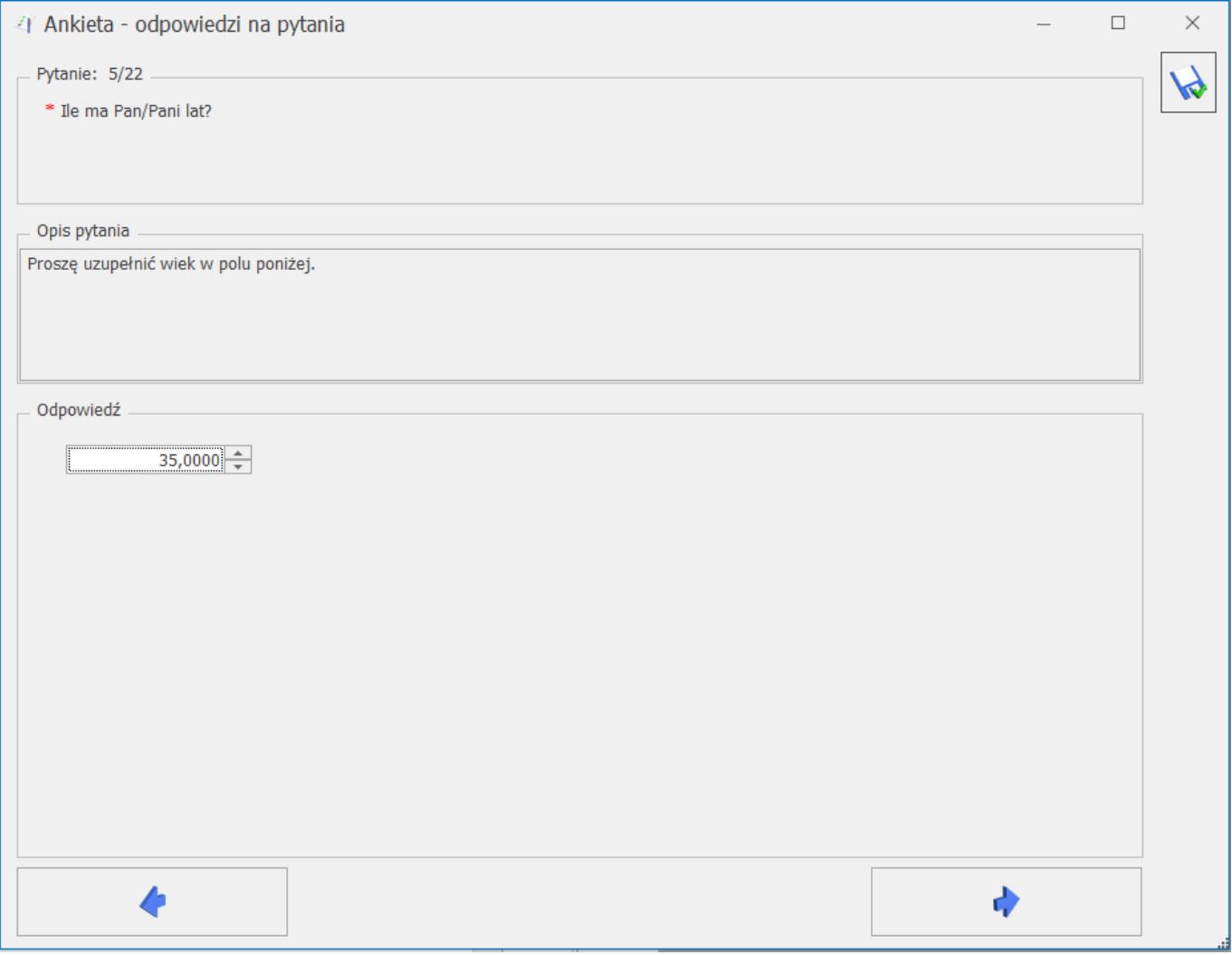

Pytanie otwarte z polem o typie *data*:

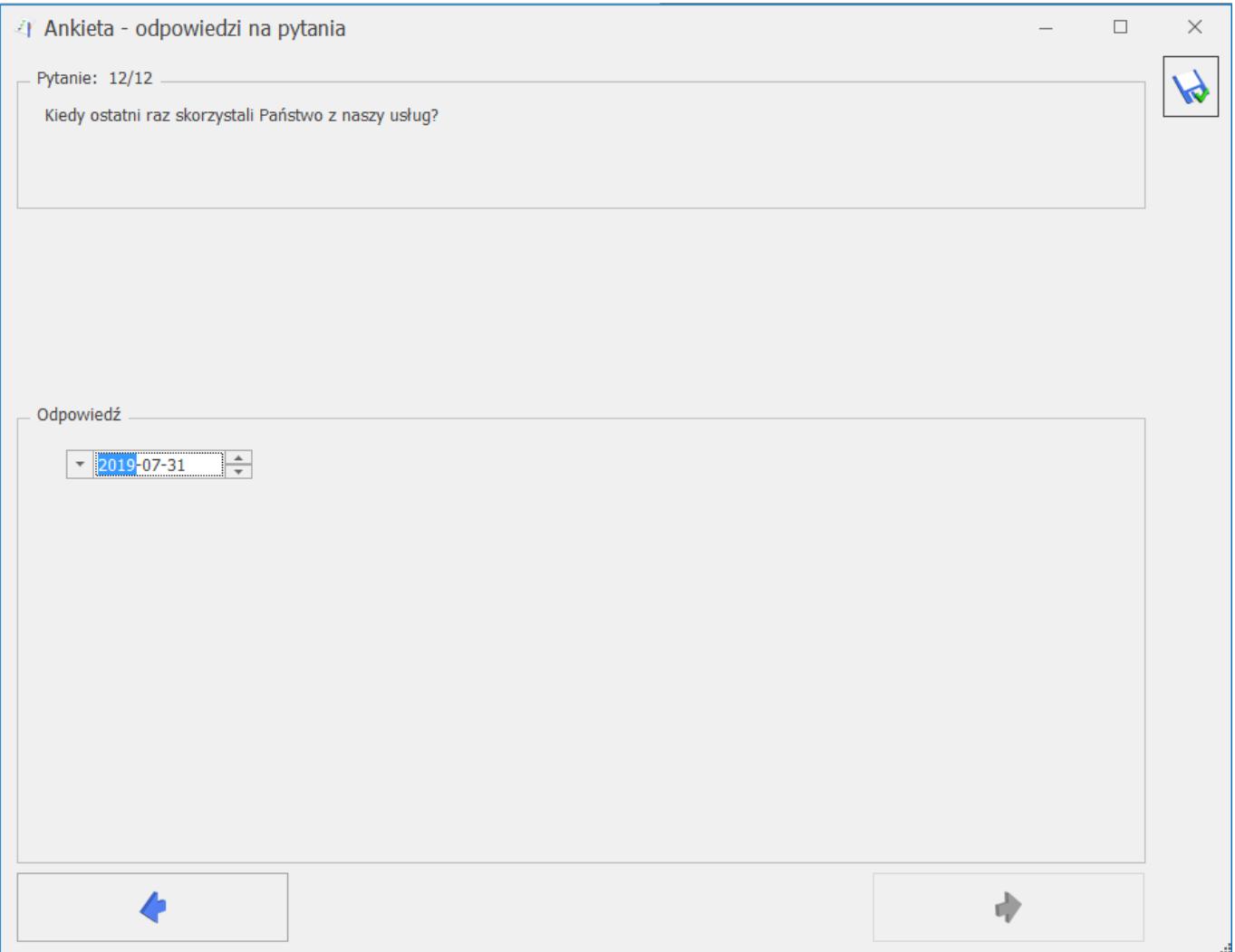

Pytanie zamknięte *jednokrotnego* wyboru odpowiedzi (możliwość zaznaczenia tylko jednej odpowiedzi):

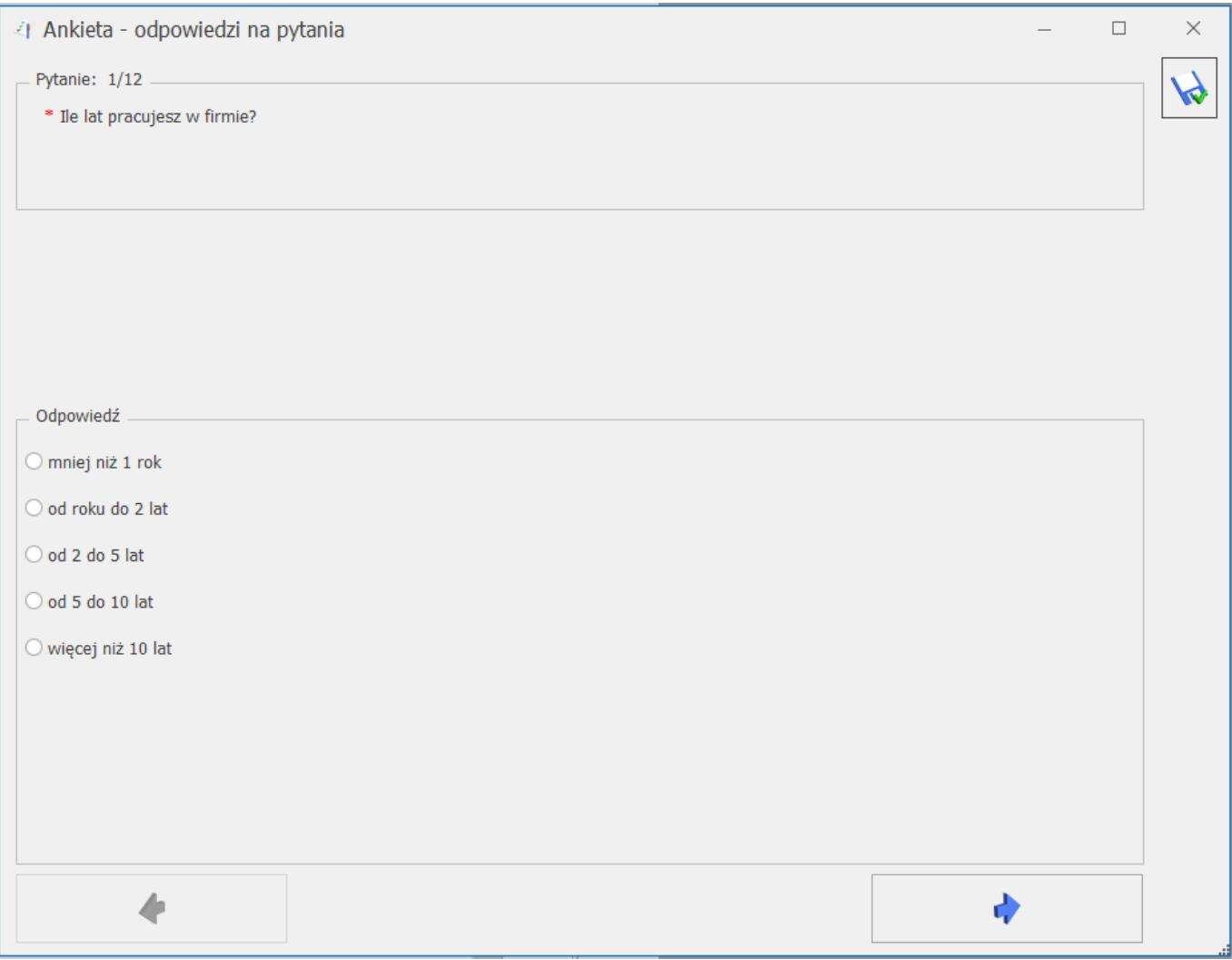

Pytanie zamknięte *wielokrotnego* wyboru odpowiedzi:

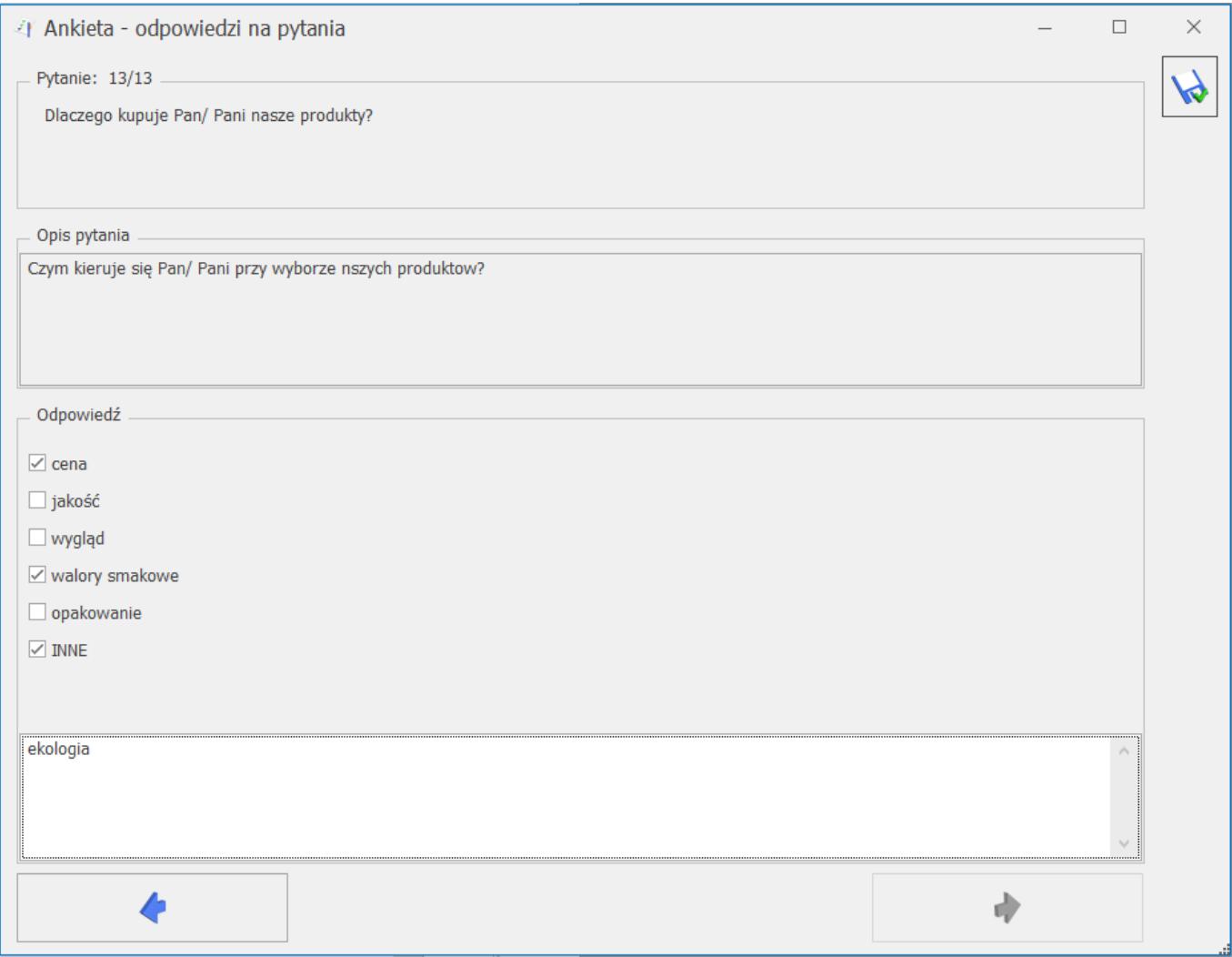

W przypadku, gdy na pytanie wielokrotnego wyboru dostępne jest więcej niż sześć odpowiedzi, będą one wyświetlane w ankiecie w następujący sposób:

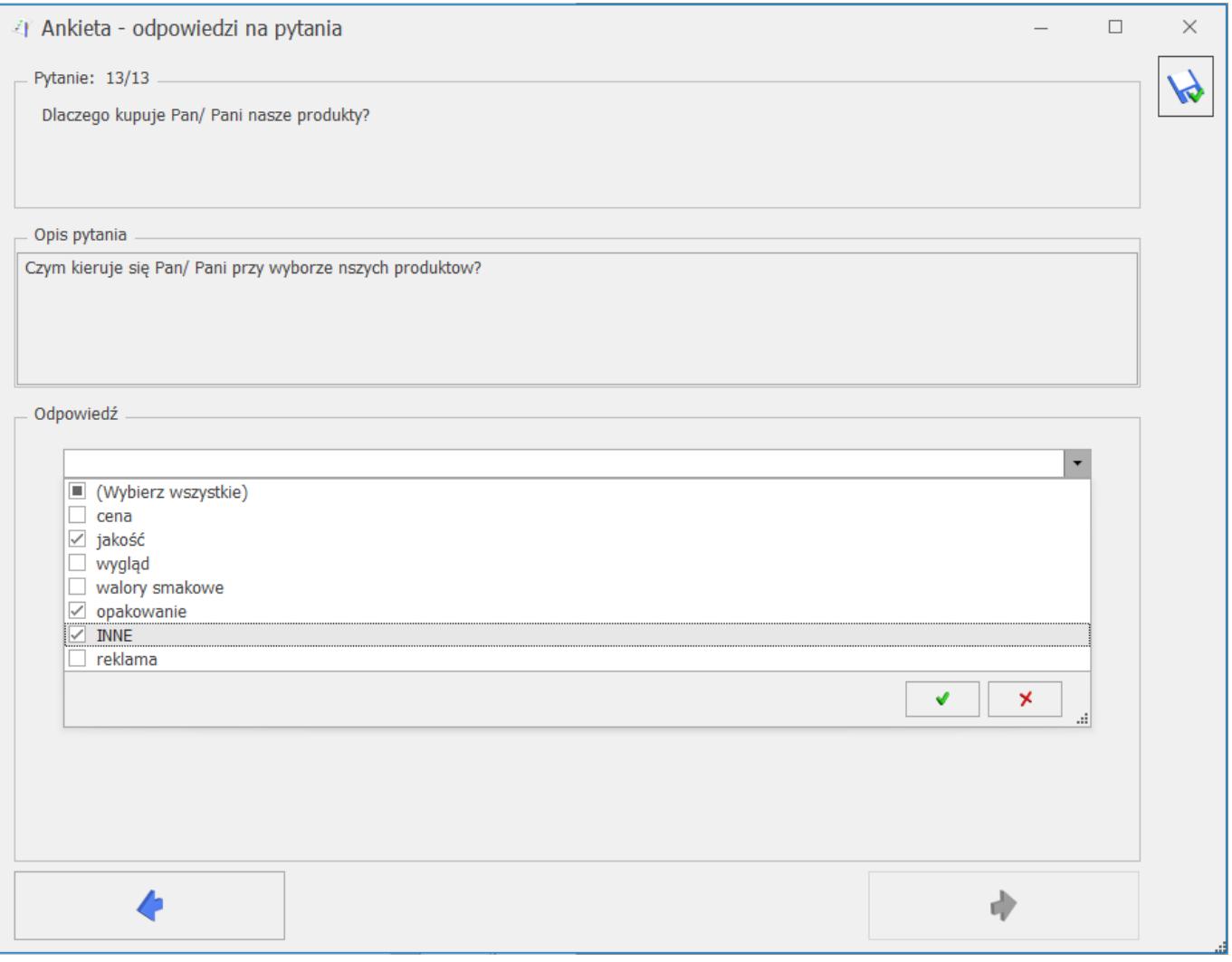

# **[Ankietowanie](https://pomoc.comarch.pl/optima/pl/2023_5/index.php/dokumentacja/ankietowanie/)**

W module CRM Plus istnieje możliwość zarządzania relacjami z klientami poprzez funkcjonalność pozwalającą pracownikom i handlowcom na zbieranie dodatkowych informacji i opinii bezpośrednio od kontrahenta. Taką uniwersalną formą, która pozwala na budowanie wzorcowych wywiadów z kooperantami w zależności od potrzeby użytkowników, są ankiety.

Wzorzec ankiety można zbudować z różnego rodzaju pytań (pytania otwarte, jednokrotnego i wielokrotnego wyboru zebrane w słowniku pytań w podziale na grupy pytań), a następnie

seryjne wygenerować z niego ankiety dla kontrahentów. Ponadto każda ankieta może być przypisana do kontaktu lub też zaplanowana jako zadanie w terminarzu.

## **Zmiany w konfiguracji**

Na karcie Operatora w menu *System/ Konfiguracja/ Program/ Użytkowe/ Operatorzy* na zakładce **[Parametry cd]** w obszarze *CRM* dodano nowe parametry:

- **Dostęp do ankiet innych operatorów** po zaznaczeniu użytkownik może przeglądać i wypełniać zarówno swoje ankiety, jaki i ankiety przypisane do innych ankieterów.
- **Odblokowanie ankiety zatwierdzonej** po zaznaczeniu użytkownik może odblokować ankiety, na których jest przypisany jako ankieter. Jeżeli dla danego operatora zaznaczono również parametr **Dostęp do ankiet innych operatorów**, to wówczas może odblokować ankiety także u innych ankieterów.W menu *System/ Konfiguracja/ Firma/ Definicje dokumentów/ CRM/ Serie dokumentów*, po wyborze opcji *Ankieta* można dodać serię dla tego rodzaju dokumentów. Domyślny schemat i serię dla ankiet można ustawić w menu *System/ Konfiguracja/ Firma/ CRM/ Dokumenty.*

Ponadto w menu *System/ Konfiguracja/ Firma/ Definicje dokumentów/ CRM* dodano gałąź *Ankieta*, gdzie można tworzyć własne schematy numeracji dla ankiet. Standardowy schemat dla tego rodzaju formularzy obejmuje następujące człony: symbol (dla ankiet to ANK), numer bez zer i rok kalendarzowy.

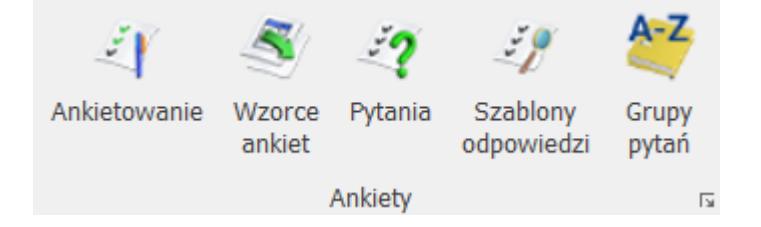

Na zakładce CRM sekcję *Ankiety,* która grupuje nowe przyciski dotyczące obsługi funkcjonalności:

- **Ankietowanie** otwiera listę ankiet wygenerowanych z wzorca. Z tego poziomu możliwe jest także wypełnienie ankiety.
- **Wzorce ankiet** otwiera listę wszystkich szablonów ankiet dodanych do systemu. Z tego poziomu można dodać nowe oraz podglądnąć, zmodyfikować lub usunąć istniejące wzorce ankiet.
- **Pytania** zawiera listę zdefiniowanych przez użytkownika pytań ankietowych. Z tego poziomu można dodać nowe oraz podglądnąć, zmodyfikować lub usunąć istniejące pytania.
- **Szablony odpowiedzi** otwiera listę szablonów odpowiedzi wzorcowych, wykorzystywanych w pytaniach jednoi wielokrotnego wyboru. Z tego poziomu można dodać nowe oraz podglądnąć, zmodyfikować lub usunąć istniejące szablony odpowiedzi.
- **Grupy pytań** otwiera słownik z nazwami grup pytań ankietowych. Z tego poziomu można dodać nowe oraz podglądnąć, zmodyfikować lub usunąć istniejące grupy pytań.

# **[Formularz ankiety](https://pomoc.comarch.pl/optima/pl/2023_5/index.php/dokumentacja/formularz-ankiety/)**

Nową ankietę można wygenerować z Listy wzorców lub

bezpośrednio z szablonu ankiety za pomocą przycisku . Formularz ankiety składa się z zakładek:

- **[Ogólne]** zawiera wszystkie informacje dotyczące ankiety.
- **[Ankieterzy]** zawiera informację o osobach

przeprowadzających ankietę.

- **[Dokumenty]** zakładka wyświetla listę dokumentów powiązanych z ankiet, a także tabele **Biblioteka dokumentów** oraz **Zadania i Kontakty CRM**.
- **[Atrybuty i załączniki]** zakładka wyświetla listę atrybutów oraz załączniki.

Zakładka **[Ogólne]** zawiera podstawowe informacje dotyczące wygenerowanej ankiety wraz z listą pytań ankietowych.

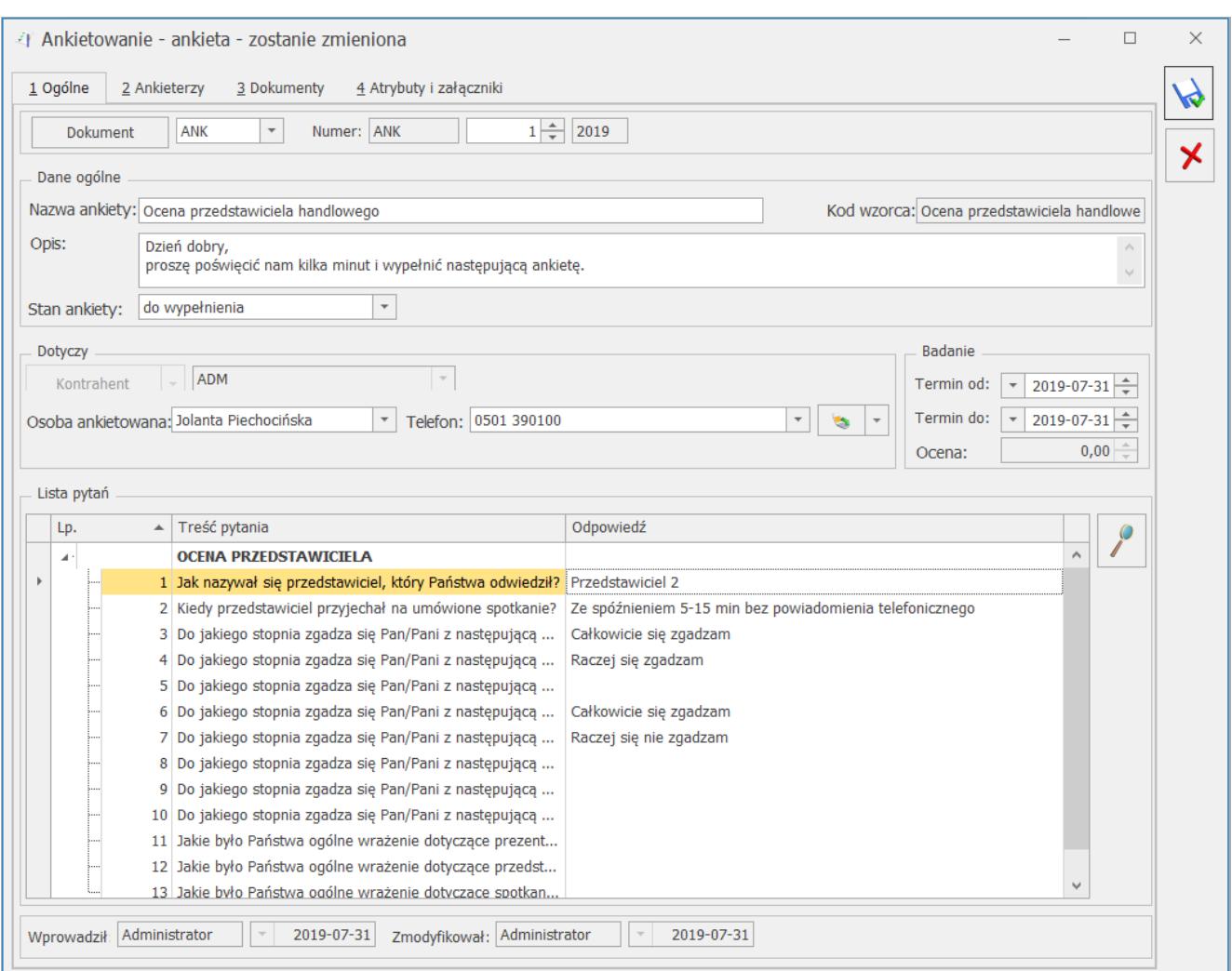

Formularz ankiety – zakładka [Ogólne]

Znajdują się tutaj następujące pola:

**Dokument** – schemat numeracji, wg którego nadany zostanie numer dla ankiety. Proponowany jest schemat zdefiniowany jako domyślny w *System/ Konfiguracja/ Firma/ CRM/ Dokumenty*. Jeśli chcemy go zmienić, lista schematów zdefiniowanych w klasie Ankiety jest dostępna po wciśnięciu przycisku. Nowy schemat można dodać z poziomu *System/ Konfiguracja/ Firma/ Definicje dokumentów/ CRM/ Ankieta*.

**Numer** – program proponuje numer zgodny z określonym schematem numeracji. Numer jest nadawany w momencie generowania ankiety z wzorca. Jeśli w schemacie wykorzystany jest człon seria, to proponowana jest seria zdefiniowana jako domyślna w *System/ Konfiguracja/ Firma/ Definicje dokumentów/ CRM/ Ankiety*. Jeśli użytkownik chce ją zmienić – lista dostępna jest po wciśnięciu strzałki widocznej obok pola. Nową serię można dopisać z poziomu *System/ Konfiguracja/ Firma / Definicje dokumentów/ CRM/ Serie*.

Dokładniej zasady zarówno tworzenia schematów numeracji jak i numerowania dokumentów zostały opisane w podręczniku Ogólne i Konfiguracja.

W sekcji *Dane ogólne* dostępne są następujące pola:

- **Nazwa ankiety**  dłuższa nazwa ankiety (nazwa standardowo przenosi się z nazwy wzorca).
- **Kod wzorca**  krótkie określnie wzorca, z której wygenerowano daną ankietę.
- **Opis** tutaj można wpisać dodatkowe, bardziej szczegółowe informacje do danej ankiety. Domyślne opis przenosi się z wzorca na ankietę. Pole może być modyfikowane, a jego uzupełnienie jest nieobowiązkowe.W sekcji *Dotyczy* zebrane są informacje dotyczące ankietowanego podmiotu:

**Stan ankiety** – określenie etapu realizacji danego badania ankietowego (możliwe statusy na liście: do *wypełnienia, wypełniona, zatwierdzona, odrzucona*). Zmiana statusu na ankiecie zatwierdzonej jest możliwa przez operatora z nadanym uprawnieniem do zmiany w menu *System/ Konfiguracja/ Program/ Użytkowe/ Operatorzy* na zakładce **[Parametry cd]** w obszarze *CRM*.

- **Kontrahent**  zawiera kod podmiotu (kod kontrahenta lub akronim pracownika). Wartość pola przenoszona jest z wzorca ankiety, bez możliwości edycji.
- **Osoba ankietowana**  zawiera imię i nazwisko ankietowanej osoby (jeżeli wypełniono na wzorcu ankiety na zakładce **[Ankietowani]**). Pole edytowalne – możliwość wyboru z listy innego przedstawiciela danego kontrahenta (jeżeli do danego kontrahenta został przypisany więcej niż jeden przedstawiciel) lub wpisania ręcznie osoby ankietowanej.
- **Telefon** lista rozwijalna z numerami telefonu osoby ankietowanej, jeżeli zostały uzupełnione na karcie kontrahenta na zakładce **[Dodatkowe]** w sekcji *Przedstawiciel* w polu **Telefon**. Użytkownik w polu może wpisać ręcznie inny numer. Przycisk "Zadzwoń/wyślij *SMS"* umożliwia wykonanie połączenia lub wysłanie wiadomości SMS bezpośrednio z poziomu ankiety.

W sekcji *Badanie* dostępne są informacje dotyczące przeprowadzanej ankiety:

- **Termin od**  pozwala ustalić datę, kiedy powinna się rozpocząć ankieta.
- **Termin do**  pozwala ustalić datę, kiedy powinna się zakończyć ankieta.
- **Ocena** wyliczona po zmianie stanu ankiety na *zatwierdzona* na podstawie przypisanych punktów i wag.

W sekcji *Lista pytań* znajduje się tabela z pytaniami, w takiej kolejności w jakiej zostały dodane do wzorca ankiety:

- *Lp.*  kolejny numer pytania.
- *Treść pytania*  zawiera treść pytania, wyświetlane w podziale na grupy pytań (pogrubione nazwy). Dodatkowo znakiem wykrzyknika zostały oznaczone pytania, na które odpowiedź jest wymagana (zaznaczono parametr **Odpowiedź wymagana**).
- *Odpowiedź*  kolumna wyświetla odpowiedzi udzielone przez ankietowanego. W przypadku dłuższych wypowiedzi pełna

treść wyświetlana jest po wskazaniu kursorem na wybraną treść w kolumnie. Odpowiedzi z pytań wielokrotnego wyboru wyświetlane są w jednym wierszu i oddzielone od siebie separatorem, a dla opcii INNE – po dwukropku: .

Sekcja obsługiwana jest przez standardowe przyciski:

 *Otwórz*– umożliwia wprowadzenie odpowiedzi na pytania ankietowe.

#### **Uwaga**

Przycisk lupki umożliwia wprowadzenie odpowiedzi, jeżeli ankieta ma status do wypełnienia. W pozostałych przypadkach umożliwia szczegółowy podgląd (dla statusu *zatwierdzona*) lub edycję (dla statusu *wypełniona*) odpowiedzi.

Ponadto formularz ankiety obsługiwany jest przez następujące przyciski, które są widoczne poziomu każdej zakładki:

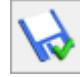

 *Zapisz zmiany* – umożliwia zapisanie wprowadzonych zmian na całym formularzu.

 *Anuluj zmiany* – umożliwia zamknięcie okna, bez zapisywania wprowadzonych zmian.

Zakładka **[Ankieterzy]** zawiera listę osób (operatorów, pracowników), którzy będą mogli wypełnić ankietę.

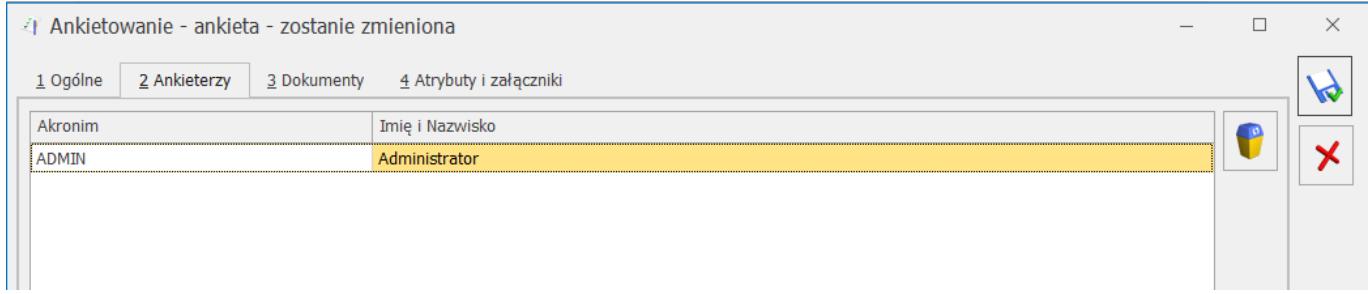

Zakładka zbudowana jest z kolumn:

*Akronim* – zawiera identyfikator operatora lub akronim

pracownika.

*Imię i Nazwisko* – imię i nazwisko operatora/ pracownika

Ponadto zakładka obsługiwana jest przez standardowy przycisk

 *Usuń*, który umożliwia usunięcie z formularza osobę, która nie będzie brała udziału w przeprowadzeniu tej ankiety.

Uwaga

Do ankiety musi być przypisany przynajmniej jeden ankieter. Nie jest możliwie usunięcie ostatniego ankietera dodanego do ankiety.

Zakładka **[Dokumenty]** wyświetla listę dokumentów powiązanych oraz tabele: **Biblioteka dokumentów** oraz **Zadania i Kontakty CRM**. Jej działanie jest identyczne jak na innych formularzach dokumentów. Przyciski na zakładce są aktywne niezależenie od ustawionego stanu ankiety.

Zakładka **[Atrybuty i załączniki]** wyświetla listę atrybutów dodanych do ankiety oraz załączniki. Tutaj jest możliwość przypisania Atrybutu dokumentu do ankiety oraz kojarzenia z plikami zewnętrznymi.

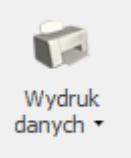

Ponadto z poziomu formularza ankiety z menu *Wydruk danych* dostępny jest wydruk **Ankieta do wypełnienia (GenRap)/ Wzór standard**. Po wybraniu opcji pojawi się dodatkowe okno z możliwością wskazania, dla którego ankietera ma być wydrukowana ankieta oraz czy mają zostać wydrukowane opisy do pytań. Wydruk formularza ankiety został wprowadzony za pomocą Generatora Raportów, który jest zintegrowanym narzędziem pozwalającym na stworzenie, modyfikację i dostosowanie wydruków do własnych potrzeb.

## **[Generowanie ankiet z wzorca](https://pomoc.comarch.pl/optima/pl/2023_5/index.php/dokumentacja/generowanie-ankiet-z-wzorca/)**

Ankiety generujemy za pomocą przycisku *Generowanie ankiet,* który dostępny jest zarówno na Liście wzorców ankiet (menu *CRM/ Wzorce ankiet*) jak i na formularzu wzorca.

Aby wygenerować ankiety z listy wzorców, należy zaznaczyć wybrane szablony ankiet, a następnie użyć przycisku.

Przycisk wywołany z poziomu konkretnego wzorca generuje ankiety dla:

- zaznaczonych podmiotów na zakładce **[Ankietowani]**
- wszystkich podmiotów z zakładki **[Ankietowani]**, jeżeli nie zaznaczono żadnej osoby ankietowanej.

Uwaga

Na wzorcu ankiety, po wciśnięciu przycisku pioruna zostaną zapisane dotychczasowe zmiany.

Wybranie przycisku  $\Box$  zarówno z listy jak i wzorca, powoduje wyświetlenie okna dodatkowych parametrów generowania ankiet.

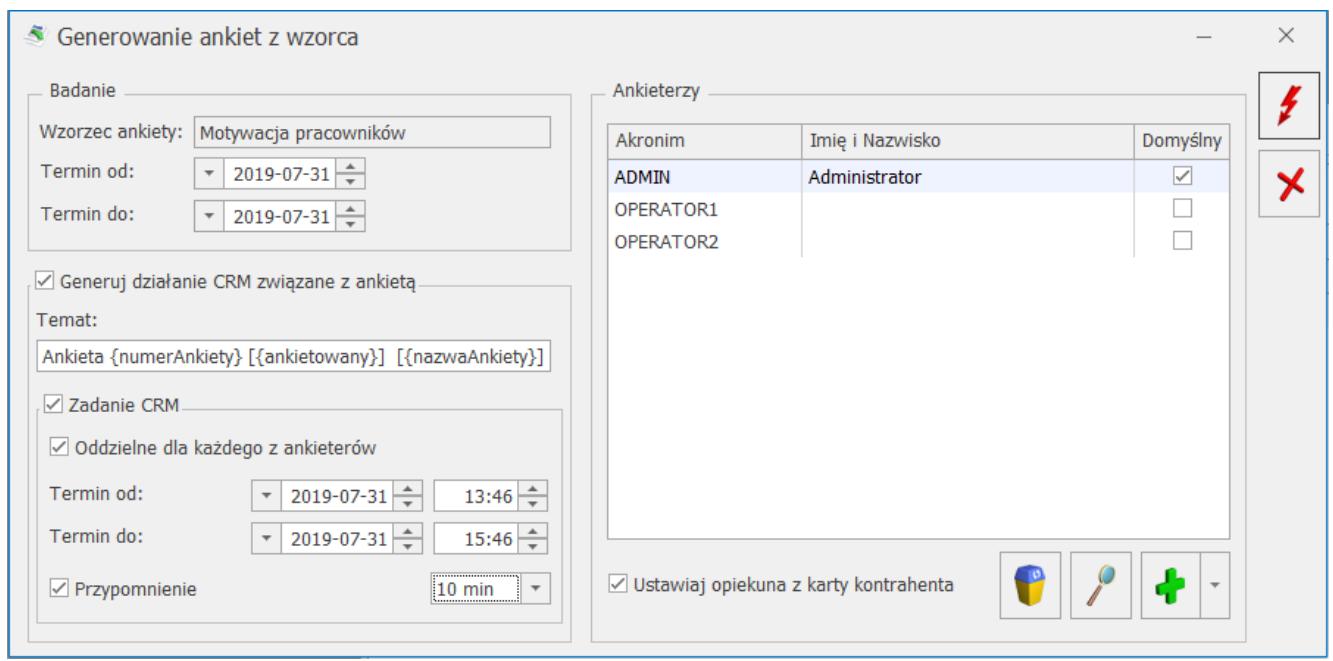

Generowanie ankiet z wzorca

Okno zostało podzielone na trzy sekcje: *Badanie, Generuj działanie CRM związane z ankietą* i *Ankieterzy*.

W pierwszej sekcji *Badanie* znajdują się następujące pola:

- **Wzorzec ankiety** nazwa wzorca, z którego będą generowane pojedyncze ankiety. Pole domyślnie przenoszone ze wzorca, bez możliwości edycji.
- **Termin od**  pozwala ustalić datę, kiedy powinno rozpocząć się ankietowanie.
- **Termin do**  pozwala ustalić datę, kiedy powinno się zakończyć ankietowanie.

W kolejnej sekcji zebrane są parametry dotyczące tworzenia do generowanych ankiet dodatkowych akcji w module CRM.

**Generuj działanie CRM związane z ankietą** – parametr odpowiada za możliwość wygenerowania kontaktu lub zadania do ankiet generowanych z wzorca. Po zaznaczeniu dostępne są następujące pola:

**Temat** – pole wstawiające temat do kontaktu (a po zaznaczeniu parametru **Zadanie CRM** – także do zadania), powiązanego z ankietą. Pole domyślne uzupełnione możliwymi do wykorzystania makrami

- {numerAnkiety} wstawia numer ankiety do tematu kontaktu/ zadania,
- {ankietowany} wstawia imię i nazwisko do tematu kontaktu/ zadania,
- {nazwaAnkiety} wstawia nazwę ankiety do tematu kontaktu/ zadania.
- **Zadanie CRM** parametr umożliwia wygenerowanie zadania powiązanego z daną ankietą o temacie ustalonym w polu **Temat**. Po zaznaczeniu, użytkownik może określić dalsze ustawienia:
	- **Oddzielne dla każdego z ankieterów** po zaznaczeniu zostaną wygenerowane zadania osobno dla każdego ankietera. Ankieter ustalony jako domyślny będzie domyślnym operatorem na zadaniu, zaś pozostali będą wpisani jako uczestnicy (dla uczestników zadania nie są generowane).
	- **Termin od**  pozwala ustalić datę i godzinę, kiedy powinna rozpocząć się realizacja zadania powiązanego z wygenerowaną z wzorca ankietą.
	- **Termin do** pozwala ustalić datę i godzinę, kiedy powinna się zakończyć realizacja zadania powiązanego z wygenerowaną z wzorca ankietą.
	- **Przypomnienie** po zaznaczeniu tego parametru, użytkownik jest informowany o zbliżającym się terminie wykonania zadania powiązanego z ankietą. Dodatkowo można ustalić na ile przed terminem ma się wyświetlić przypomnienie (od 5 min do 2 tyg.).

W sekcji *Ankieterzy* możliwe jest dodanie osób (operatorów, pracowników), którzy będą mogli wypełnić ankietę. Pierwszy dodany podmiot zawsze oznaczony jest jako ankieter domyślny, przy czym możliwa jest zmiana tego ustawienia. Tylko jeden ankieter może być domyślny dla danej ankiety. Jeżeli nie wskazano żadnego ankietera, ankieta zostanie przypisana dla operatora generującego badania ze wzorca.

Sekcja obsługiwana jest przez standardowe przyciski:

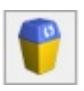

 *Usuń* – umożliwia usunięcie ankietera z danej ankiety.

 *Otwórz*– umożliwia edycję ankietera dodanego podczas generowania ankiety, w tym zmianę opcji Domyślny.

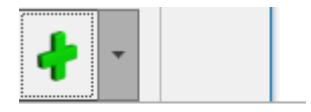

Operator

Pracownik

 *Dodaj* – umożliwia dodanie podmiotu do generowanej z wzorca ankiety. Wybranie opcji:

- *Operator*  otwiera listę operatorów z możliwością wybrania wielu operatorów jednocześnie.
- *Pracownik –* otwiera listę pracowników z możliwością wybrania wielu pracowników jednocześnie.

**Ustawiaj opiekuna z karty kontrahenta** – po zaznaczeniu parametru, na ankiety generowane z wzorca, jako ankieter zostanie przypisany opiekun danego kontrahenta. Jeśli lista ankieterów jest pusta, a kontrahent nie ma przyporządkowanego opiekuna, do ankiet zostanie przypisany użytkownik generujący ankiety.

Ponadto okno generowania ankiet z wzorca obsługiwane jest przez następujące przyciski:

 *Generowanie ankiet* – umożliwia wygenerowanie ankiet (czy dodatkowych zadań i kontaktów) dla danego wzorca według ustawień na oknie.

 *Zamknij* – umożliwia zamknięcie okna bez zapisywania zmian.

Podczas generowania ankiet z wzorca tworzona jest jedna ankieta dla każdej osoby ankietowanej, przy czym:

- jeśli na wzorcu dodano kontrahenta bez wskazania osoby ankietowanej – to tworzona jest ankieta dla tego kontrahenta, a pole **Osoba ankietowana** na formularzu ankiety pozostanie niewypełnione. Użytkownik może bezpośrednio na ankiecie uzupełnić osobę ankietowaną.
- jeśli na wzorcu wskazano kilka razy tego samego kontrahenta, ale z różnymi osobami ankietowanymi, to zostanie utworzona oddzielna ankieta dla każdego z ankietowanych przedstawicieli kontrahenta.
- dla pracowników generowana jest zawsze jedna ankieta.

# **[Wypełnianie ankiety](https://pomoc.comarch.pl/optima/pl/2023_5/index.php/dokumentacja/wypelnianie-ankiety/)**

Warunki wypełniania ankiet i zmiany statusu:

- Ankieta może zostać wypełniona przez ankieterów przypisanych na zakładce **[Ankieterzy]** lub operatorów z odpowiednimi uprawnieniami (menu *System/ Konfiguracja/ Program/ Użytkowe/ Operatorzy* w zakładce **[Parametry cd]** w obszarze *CRM*).
- Odpowiedzi można wypełniać tylko jeśli ankieta jest stanie *do wypełnienia*.
- .Na pytania oznaczone "\*" udzielenie odpowiedzi jest wymagane.
- Na ankiecie można ustawić status *wypełniona*/ *zatwierdzona,* jeżeli udzielono odpowiedzi na wszystkie pytania oznaczone znakiem wykrzyknika (pytania z parametrem **Odpowiedź wymagana**).
- Jeżeli stan ankiety oznaczono jako *odrzucona*, na

formularzu wyświetli się dodatkowe pole do wpisania przyczyny.

- Ankieta ze stanem *zatwierdzona* może zostać odblokowana przez operatora z nadanym uprawnieniem w menu *System/ Konfiguracja/ Program/ Użytkowe/ Operatorzy* na zakładce **[Parametry cd]** w obszarze *CRM*.
- Po zmianie stanu na *zatwierdzona,* zostaje wyliczona ocena ankiety jako suma iloczynów wag poszczególnych pytań i punktów za odpowiedź.

Wypełnienie ankiety, czyli udzielenie odpowiedzi na pytania ankietowe możliwe jest z menu *CRM/ Ankietowanie*, po wybraniu konkretnego formularza z listy, a następnie użyciu przycisku

*Otwórz*. Przycisk Lupki otwiera okno z pojedynczym pytaniem ankietowym.

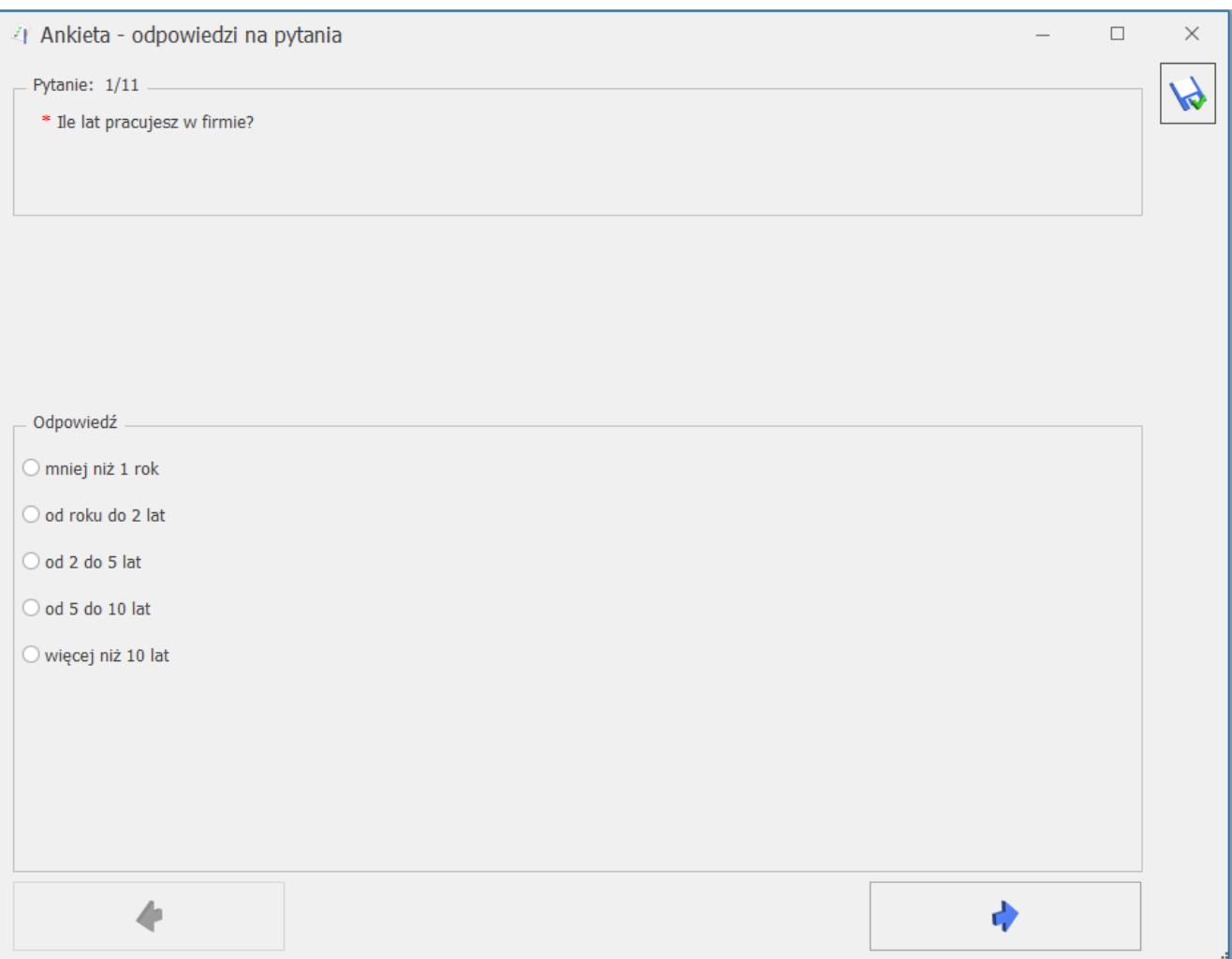

Formularz pytania ankietowego do wypełnienia

Okno odpowiedzi na pytania podzielone jest na sekcje:

- *Pytanie* zawierającą kolejny numer pytania oraz jego treść.
- *Opis pytania* sekcja widoczna, tylko jeżeli wprowadzono dodatkowy opis do pytania.
- *Odpowiedź* sekcja z miejscem na wpisanie odpowiedzi (dla pytań otwartych pole z formatem tekst, data, liczba) lub wybranie jej z listy (pytania zamknięte jedno- i wielokrotnego wyboru).

Formularz odpowiedzi na pytanie obsługiwany jest przez standardowe przyciski:

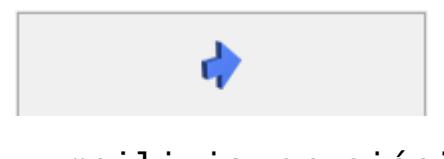

 *Następny* (lub **<CTRL>+<STRZAŁKA w PRAWO>**) – umożliwia przejście do następnego pytania.*Zapisz zmiany* – umożliwia zapisanie udzielonych odpowiedzi.

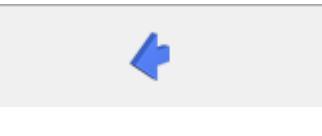

*Poprzedni* (lub **<CTRL>+<STRZAŁKA w LEWO>**) – umożliwia powrót do poprzedniego pytania.

 $\pmb{\times}$  *Zapisz zmiany* – umożliwia zapisanie udzielonych odpowiedzi.

## **[Wzorce ankiet](https://pomoc.comarch.pl/optima/pl/2023_5/index.php/dokumentacja/wzorce-ankiet/)**

Lista wzorców ankiet dostępna jest na zakładce **[CRM]**, w sekcji

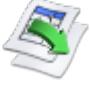

*Ankiety* pod przyciskiem *Wzorce ankiet*. Widoczne są tutaj wszystkie szablony ankiet utworzone w programie, które można modyfikować, oddawać nowe oraz usuwać wzorce już niepotrzebne. Ponadto z listy można generować ankiety z przygotowanych wcześniej wzorców.

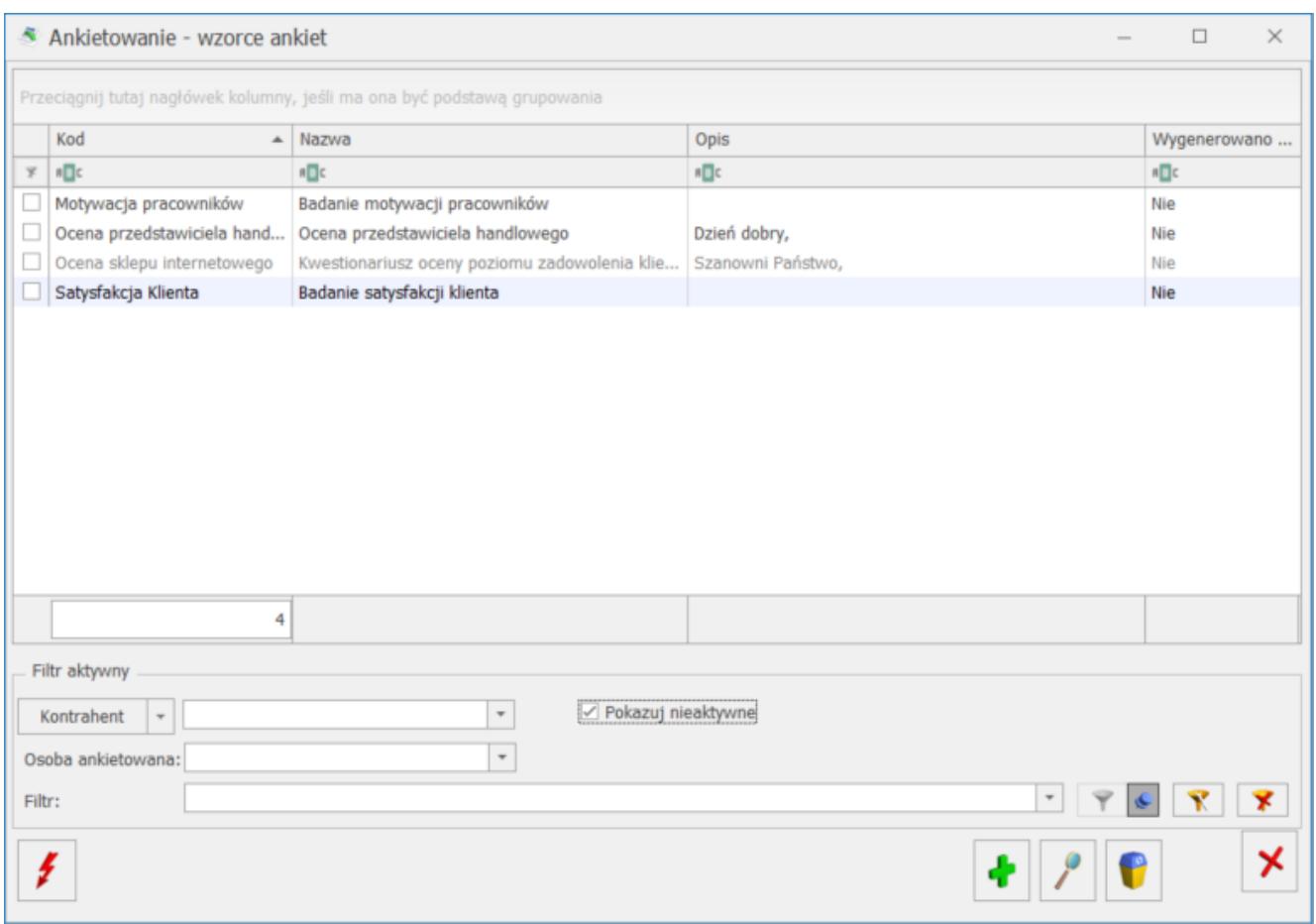

Lista domyślnie uzupełniona jest przykładowymi wzorcami ankiet, które mogą być modyfikowane oraz usuwane.

Lista wzorców ankiet zbudowana jest z następujących kolumn (z możliwością zaznaczenia):

- *Kod*  zawiera krótkie oznaczenie wzorca ankiety.
- *Nazwa*  zawiera dłuższą nazwę wzorca.
- *Opis*  zawiera dodatkowy opis, jeżeli został dodany do wzorca ankiety.
- *Wygenerowano ankiety* (tak/nie) kolumna informująca, czy dla danego wzorca wygenerowano ankiety czy nie.

Lista obsługiwana jest przez standardowe przyciski:

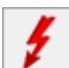

 *Generowanie ankiet* – umożliwia wygenerowanie ankiet z wzorców zaznaczonych na liście.

Ф

 *Dodaj* – umożliwia dodanie nowego wzorca ankiety.

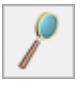

 *Edytuj* – umożliwia podgląd/edycję zaznaczonego wzorca.

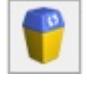

 *Usuń* – umożliwia usunięcie wzorca ankiety.

### Uwaga

Nie jest możliwe usunięcie wzorca, do którego wygenerowano ankiety.

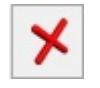

 *Zamknij* – umożliwia zamknięcie okna.

Ponadto w oknie dostępne są pola:

- **Filtr** i **konstruktor filtra**
- **Kontrahent** filtruje wzorce ankiet dotyczące konkretnego podmiotu (po wciśnięciu przycisku obok pola możliwość wyboru: Kontrahent, Bank, Pracownik, Wspólnik, Urząd).
- **Osoba ankietowana**  umożliwia zawężenie filtrowania wzorców po konkretnej osobie ankietowanej, jeżeli jest ona dodana na wzorcu jako podmiot powiązany. Osobę można wybrać w filtrze tylko po uprzednim wskazaniu kontrahenta.
- **Pokazuj nieaktywne** jeśli jest zaznaczony, na liście wyświetlane są wszystkie wzorce ankiet, w tym te oznaczone jako archiwalne. Domyślnie na liście wyświetlają się wyłącznie aktywne wzorce. Wzorce archiwalne wyświetlane są na liście w kolorze czerwonym.

# **[Lista ankiet](https://pomoc.comarch.pl/optima/pl/2023_5/index.php/dokumentacja/lista-ankiet/)**

Lista ankiet dostępna jest na zakładce **[CRM]**, w sekcji

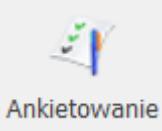

*Ankietowanie* pod przyciskiem . *Ankietowanie*. Widoczne są tutaj wszystkie ankiet wygenerowane do poszczególnych wzorców w programie, które można wypełniać lub usuwać.

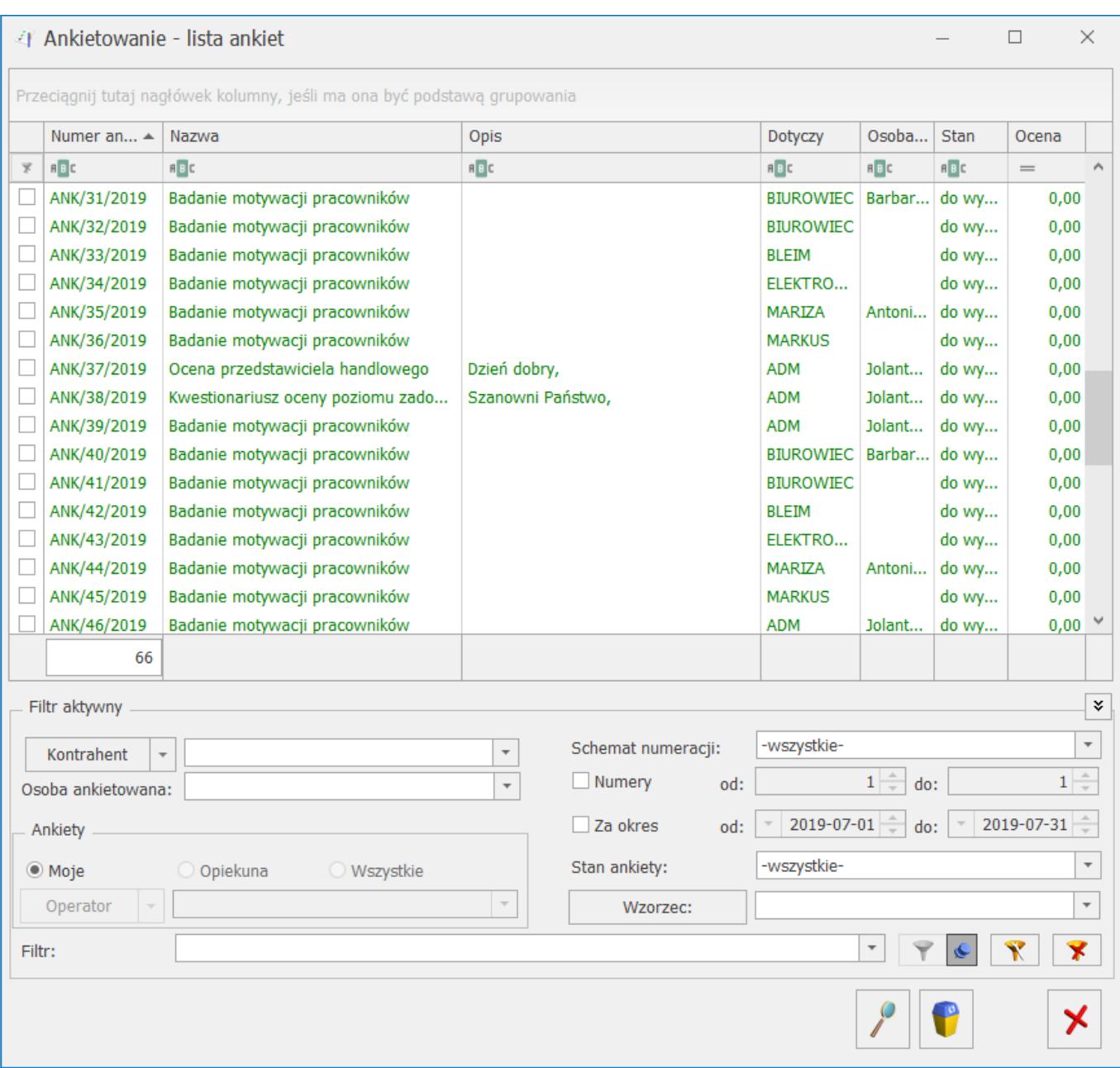

Lista wygenerowanych ankiet zbudowana jest z następujących kolumn (z możliwością zaznaczenia):

- *Numer ankiety*  zawiera numer wygenerowanej ankiety.
- *Nazwa*  kolumna z dłuższą nazwą wzorca.
- *Opis*  zawiera dodatkowy opis, jeżeli został dodany do wzorca ankiety.
- *Dotyczy*  zawiera kod podmiotu (kod kontrahenta lub akronim pracownika) dla którego wygenerowano ankietę.
- *Osoba ankietowana*  zawiera imię i nazwisko ankietowanej osoby (jeżeli wypełniono na ankiecie na zakładce **[Ogólne]**).
- *Stan*  stan ankiety (możliwe statusy: do wypełnienia, wypełniona, zatwierdzona, odrzucona). Ankiety ze stanem *do wypełnienia* wyświetlane są w kolorze zielonym.
- *Ocena* wyliczona po zmianie stanu ankiety *na zatwierdzona* (na podstawie przypisanych punktów i wag).

Ponadto istnieje możliwość wybrania dodatkowej kolumny *Przyczyna odrzucenia,* która zawiera informację o przyczynach rezygnacji z wypełnienia ankiety. Wartość w tej kolumnie wyświetla się dla ankiet ze stanem *odrzucona*.

Lista obsługiwana jest przez standardowe przyciski:

 *Edytuj ankietę* – umożliwia podgląd/ edycję wybranej ankiety, w tym jej wypełnienie.

 *Usuń* – umożliwia usunięcie ankiety z listy (ze statusem: *do wypełnienia* i *odrzucona*). Nie można usunąć ankiet oznaczonych statusem *wypełniona* i *zatwierdzona*.

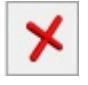

 *Zamknij* – umożliwia zamknięcie okna.

Ponadto w oknie dostepne sa pola:

- **Filtr** i **konstruktor filtra**
- **Kontrahent** filtruje ankiety dotyczące konkretnego podmiotu (po wciśnięciu przycisku obok pola możliwość wyboru: Kontrahent, Bank, Pracownik, Wspólnik, Urząd).
- **Osoba ankietowana**  umożliwia zawężenie filtrowania ankiet po konkretnej osobie ankietowanej. Osobę można wybrać w filtrze tylko po uprzednim wskazaniu kontrahenta.
- **Ankiety: Moje/ Opiekuna/ Wszystkie** lista filtrowana jest w zależności od ankietera przypisanego do ankiety:
	- **Ankiety moje** pokazuje ankiety, za które odpowiedzialny jest operator aktualnie pracujący

w programie.

- **Ankiety opiekuna** pokazuje ankiety przypisane do operatora/ pracownika, wybranego w polu **Operator** (pole aktywne po zaznaczeniu opcji **Opiekuna** w filtrze).
- **Ankiety wszystkie**  pokazuje wszystkie wygenerowane ankiety, niezależnie od osoby odpowiedzialnej. Opcja dostępna dla operatorów z odpowiednimi uprawnieniami.
- **Schemat numeracji** lista może zostać zawężona do ankiet wystawionych w ramach wybranego schematu. Można go wybrać z listy schematów zdefiniowanych dla klasy ankiety w menu *System/ Konfiguracja/ Firma/ Definicje dokumentów/ CRM/ Ankieta*. Aby schemat nie był uwzględniany podczas filtrowania listy, należy wybrać z listy pozycję –**wszystkie**-.
- **Numery od/ do** listę ankiet można zawęzić wskazując przedział, do którego powinny należeć numery kolejne dokumentów. Po zaznaczeniu, można zdefiniować zakres numerów ankiet, do których powinna być zawężona lista.**Za okresod/ do** – .
- **Stan ankiety: do wypełnienia/ wypełniona/ zatwierdzona/ odrzucona** – lista filtrowana jest w zależności od wskazanego w polu stanu ankiety. Aby stan nie był uwzględniany podczas filtrowania listy, należy wybrać z listy pozycję –**wszystkie**-.
- **Wzorzec**  możliwość zawężenia listy ankiet do wybranego badania. Po wciśnięciu przycisku otwiera się lista wzorców ankiet, gdzie można zaznaczyć konkretny wzorzec.